## OnQ Daily Extract Setup

Click on Revenue Extract in Operations Audit,

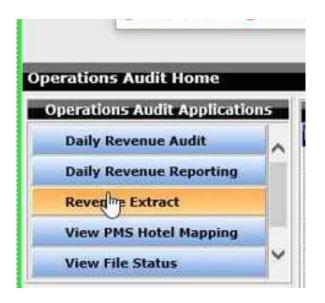

click Add

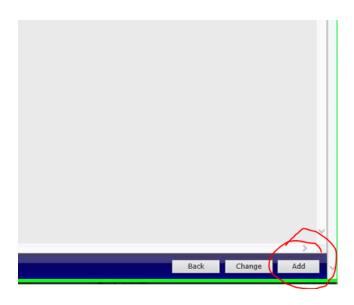

Make sure the screen below is populated as described below:

| Summary – GL | Delivery – Email       | Delivery Time – 4 AM            |
|--------------|------------------------|---------------------------------|
| Format – CSV | GroupDesc – "PMS Code" | Email – "To be Provided by CIA" |

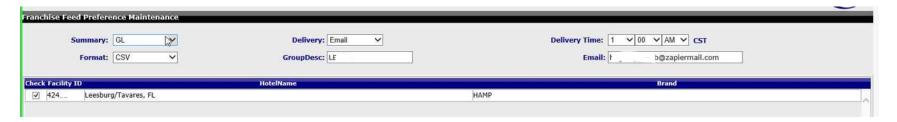